# 受講方法 【予約方法・レッスン画面操作方法など】

#### 予約レッスンのレベル・テキスト(ユニット)の変更方法

ご予約いただいているレッスンのレベルやテキスト(ユニット)は変更することができます。その変更はレッスン開始時間 30 分前が期限となります。

例:19:00 開始のレッスンの場合、レッスンシステム上の時刻で 18:30 になった時点で変更ができなくなります。

レッスンの時間・講師変更及びキャンセルの方法[は「予約変更方法\(時間、講師\)とレッスンキャンセル方法」を](https://online.ecc.co.jp/manual/assets/pdf/m034.pdf)ご確認く ださい。

#### 確認事項とパソコン画面操作方法

※レッスン開始 30 分前までに変更手続きを行われなかった場合、ご予約いただいている内容でのご受講となり ます。メール等で ECC にご連絡いただいてもご変更は承っておりません。予めご了承ください。

#### 1.受講予定一覧

レッスンを予約していると会員サイトトップページに受講予定一覧が表示されます。レベルやテキスト(レッスンユニット) を変更したいレッスンの「テキスト」欄に表示されているテキストタイトルをクリックします。

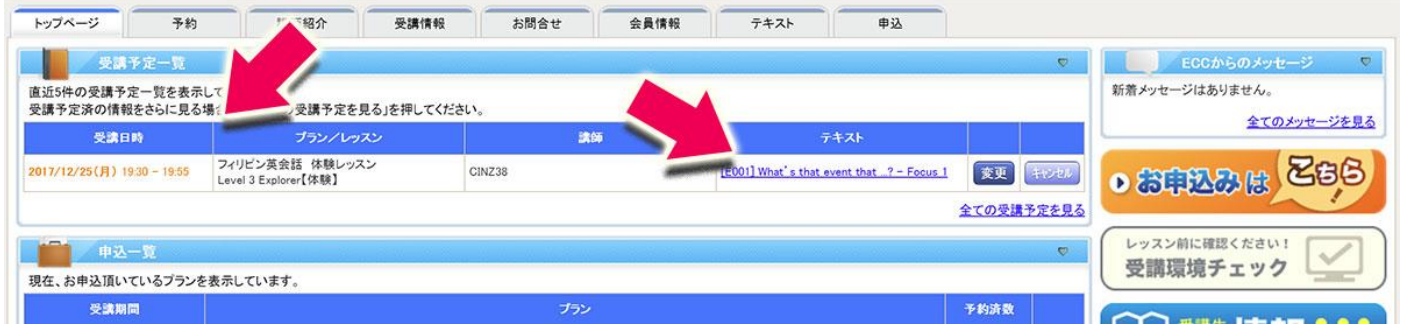

## 2.ご希望のレベル・テキストへ変更

テキスト情報画面が表示されたら「レッスン」にてご希望のレッスン・レベルを選択し、希望のテキストを選択しなおして、 登録ボタンより変更を行います。

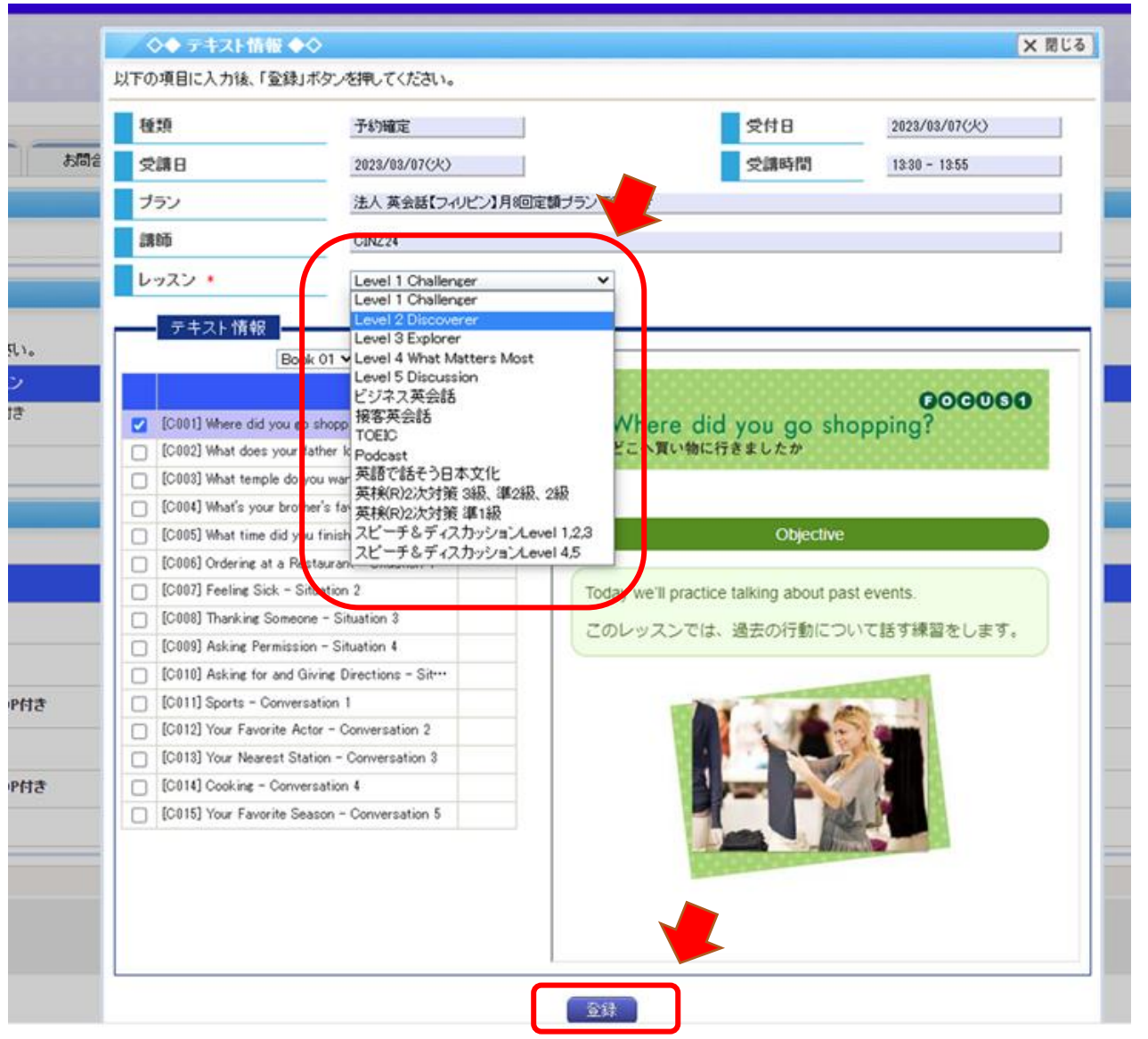

※変更後、受講予定一覧にてテキストが変更されていることをご確認ください。

※ご希望のレッスンやレベルが表示されない場合、それを担当できる講師に変更する必要があります。 [「予約変更方法\(時間、講師\)とレッスンキャンセル方法」を](https://online.ecc.co.jp/manual/assets/pdf/m034.pdf)ご確認ください。

## 3.「テキスト情報」の変更

「テキスト情報」枠内のプルダウンで Book の変更ができます。(※1)、 ビジネス英会話(レベル 2・3)・TOEIC®L&R 対 策(レベル 1.2.3)のレベル選択もこちらから選択可能です。(※2)

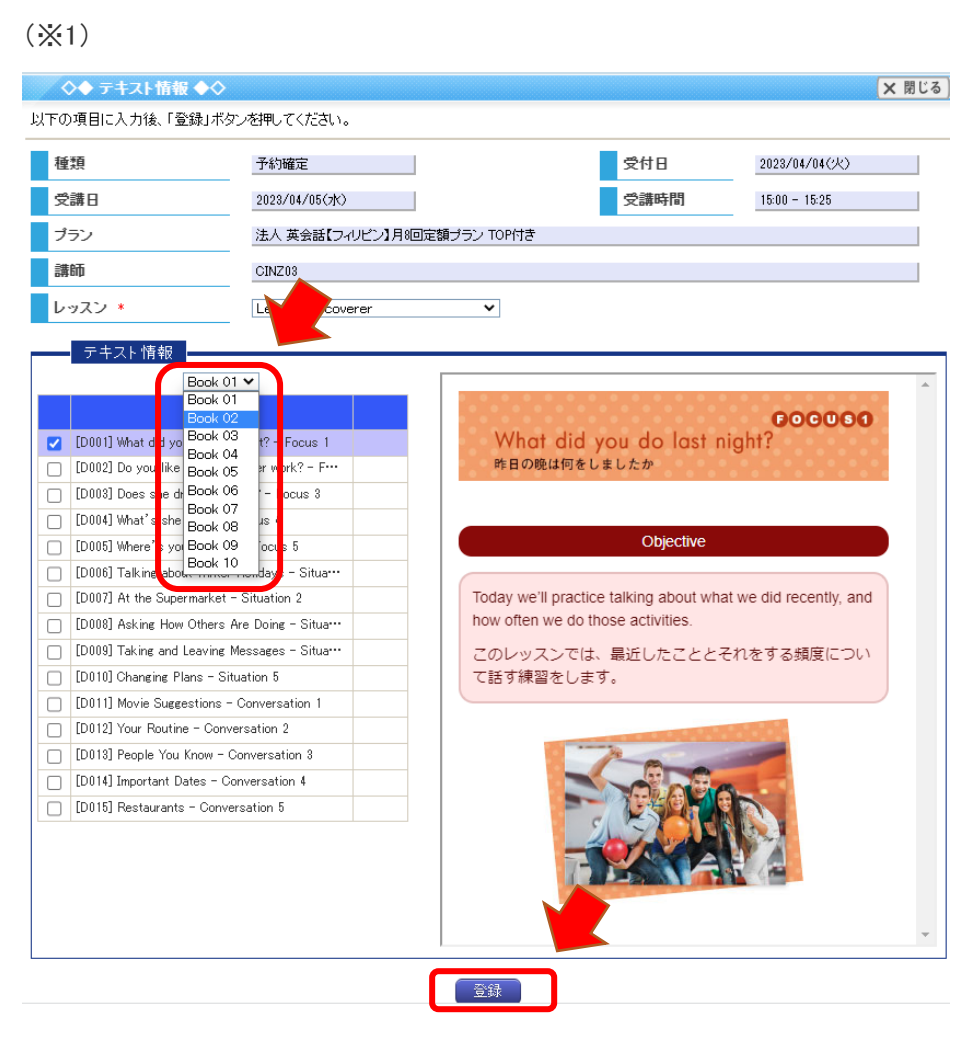

#### (※2) × 閉じる ◇◆テキスト情報◆◇ 以下の項目に入力後、「次へ」ボタンを押してください。 2023/04/06(木) 受講時間 受講日  $16:00 - 16:25$ ブラン 【システム確認】フィリピン英会話プラン 講師 Sarah ビジネス英会話 レッスン \*  $\overline{\mathbf{v}}$ テキスト情報 Level 2-1  $\blacktriangledown$ æ Objective Level  $2-2$ Level 3-1 Networking: At a C Level 3-2 In this lesson you will practice meeting a new contact at a  $\Box$  Networking: Сīь pany an ... conference and introducing vourself.  $\Box$ Face to Face: Introducing Others このレッスンでは、会議で新しい取引先と出会って自己紹介をす  $\Box$ Face to Face: Visiting a Business Contact る練習をします。 Face to Face: Exchanging Contact Information  $\Box$  $\Box$ Face to Face: Explaining Procedures